Athletes that competed at level 4 or level 5 at the 2014 SONC Fall Tournament have been automatically enrolled in the GHIN (Golf Handicap and Information Network) system and assigned a GHIN number. Those numbers were sent to the local coordinator to distribute to athletes and coaches. These numbers are already active.

Athletes are encouraged to set up a profile by going to [www.ghin.com](http://www.ghin.com/) and create a profile. This is especially helpful if there is a "home" course where the athlete plays and/or practices on a regular basis.

Remember, the Golf Handicap Information System (GHIN) is designed to provide golfers a Handicap Index. The Handicap Index can be applied to any specific set of tees on any USGA member golf course and allow the golfer to establish a Course Handicap. The Course Handicap will allow golfers that play on different golf courses to compete on an equitable basis. In essence, the lower your raw score, the lower your course handicap. The higher your raw score, the higher your handicap.

In order for you to use this system, there are several things you must understand.

- 1. The score you enter into the ESC blank from the round played is not the raw score. The raw score (the actual number of strokes per hole golfed) is adjusted downward by something called an **Equitable Stroke Control (ESC) table**. *The Equitable Stroke Control number is similar to what the Special Olympics NC calls the 10x/8X rule.* The USGA and the Carolina Golf Association do not recognize the 10X and 8X rule; think of ESC is their version. Each golfer depending on their Individual Course Handicap in effect at the time the round is played will have a **maximum number of strokes count** for each hole. That number will vary from 10 to double bogy (two shots over par).
- 2. The Carolina Golf Association will issue each member a new Handicap Index after they have completed five rounds of golf. Thereafter they will issue a new Handicap Index on the  $1<sup>st</sup>$  and  $15<sup>th</sup>$  of each month. A more reliable Handicap Index will be formulated when the system can use the best ten of your last 20 scores.
- 3. The Handicap Index is used to arrive at a specific Course Handicap by using a simple calculation as follows: Handicap Index **x** Slope Rating of the tee used **÷** 113. For the first five scores to be entered (before a Handicap Index is issued) **36.4 for men and 40.4 for women** will be used as the **handicap index**. As a special note, please use the slope rating on the Carolina golf Association web site and NOT the slope rating on the golf courses score card. The score card may not be accurate or current.

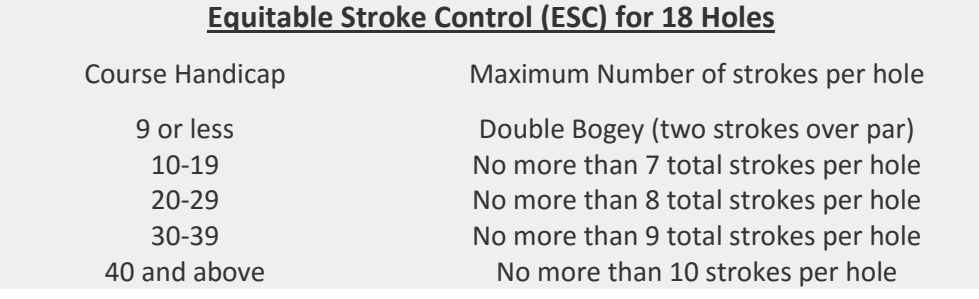

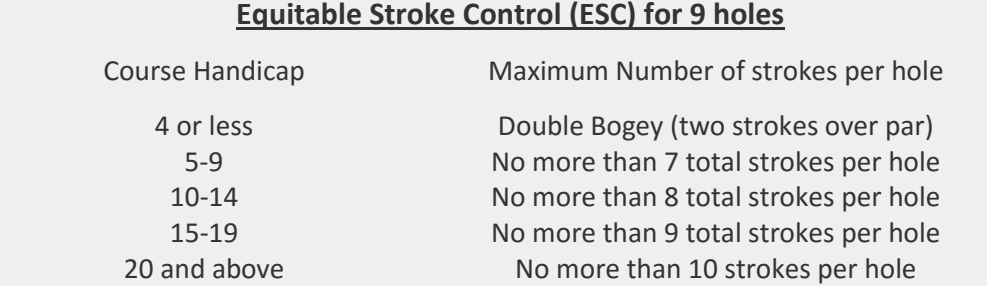

For example, assume you are a new golfer with no Handicap Index and you play 18 holes at the Sunset Hills Golf Course in Charlotte and you play from the white tees. From the Carolinas Golf Association web site you find the slope rating of the white tees at Sunset Hills is 112. To establish your Course Handicap you do the following: 36.4 **x** 112 **÷** 113 = 36.08 (to find the Course Handicap for you to use). From the Equitable Stroke Control Table for 18 holes (first table) you look up and find you record a maximum of 9 strokes on each hole. You can then add the corrected or adjusted numbers and get a total for the ESC total.

Let us assume you become more familiar with the course and improve your skills and are issued a new Handicap Index of 29. At that point your Course Handicap Index changes to 29 **x** 112 **÷** 113 of 28.74 (Course Handicap). From the Equitable Stroke Control Table you now see you can only record a maximum of 8 for any hole played. You adjust your score accordingly and post as the ESC score.

Another example, say you are playing the front nine holes on Sunset Hills in Charlotte and you are a female golfer without a current handicap. Your raw score for each hole is 3/4/4/7/10/5/11/4/3 = 87. The formula to find then number of maximum strokes per hole would be 40.4 **x** 100 (slope rating for the front 9 red tees) **÷** 113. This gives you a course handicap of 35.75. Look up 35.75 on the ESC table for nine holes, and that indicates you can take no more than 10 strokes per hole. Therefore, the score that is entered into the ESC score box is **86**, **not 87** (3+4+4+7+10+5+**10**+4+3).

Athletes are encouraged to set up a profile by going to [www.ghin.com](http://www.ghin.com/) and create a profile. This is especially helpful if there is a "home" course where the athlete plays and/or practices on a regular basis.

1. Go to<http://www.carolinasgolf.org/post-a-score> and enter GHIN number and last name into the GHIN Score Posting Widget.

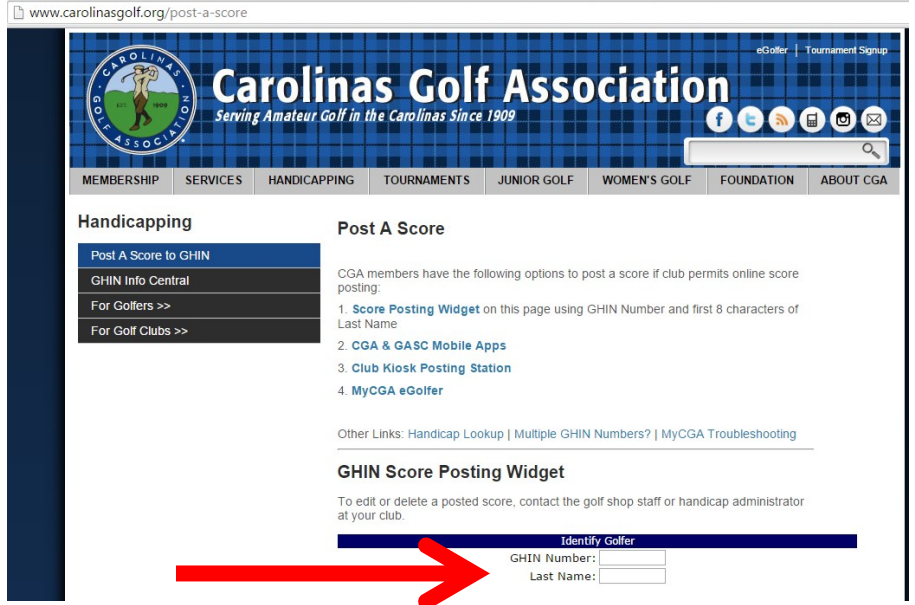

2. The course type will always be **Away** if you do not have a home club (e.g. a course where you golf on a regular basis). SONC will enter **Tournament** scores from Fall Tournament.

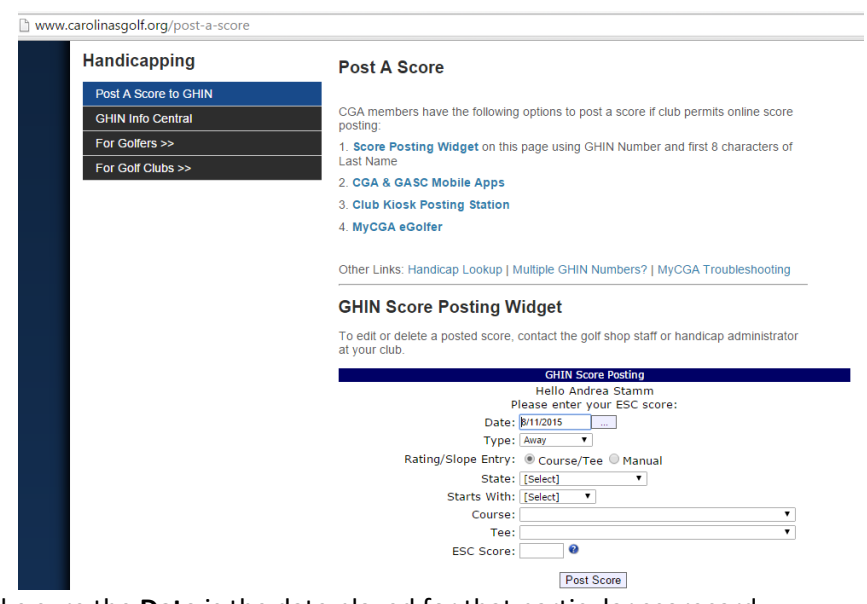

- Make sure the **Date** is the date played for that particular scorecard.
- **Rating/Slope Entry** the default is Course/Tee keep it here unless you find that you cannot find the course where you played from the list.
- Choose the **State** in which you played not the state you live! If you played that round in South Carolina, choose South Carolina from the state list.
- Choose the letter the course **Starts with.** For example, select "O" for Oak Hollow GC.
- Select the **course**.
- Select the **tee** from which you played (remember to circle on your card so you don't forget),
	- o Male athletes will use the senior tees
	- o Female athletes will use the ladies tees
- Enter your score that has been converted by Equitable Stroke Control (ESC).
- Click **Post Score**.
- After about five scores are entered, the GHIN system will issue a first handicap index. That number will most likely change as more scores are entered. The more scores that are entered, the more accurate the handicap and average!